## **KURZANLEITUNG FÜR DAS**

# **D•TWO**

**MULTITAP RHYTHM DELAY**

**von**

## **TC ELECTRONIC**

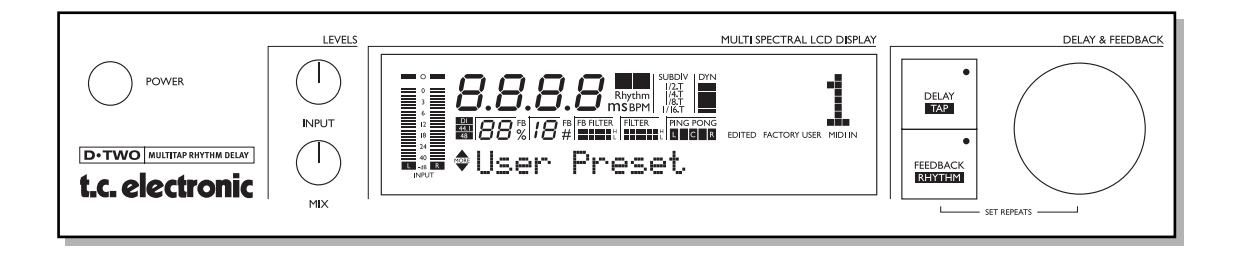

**ENGLISCH - DEUTSCH - SPANISCH - ITALIENISCH - FRANZÖSISCH - JAPANISCH** Vollständige Anleitungen in deutsch, spanisch, italienisch und französisch finden Sie auf unserer Web Site: www.tcelectronic.com

# **KURZANLEITUNG**

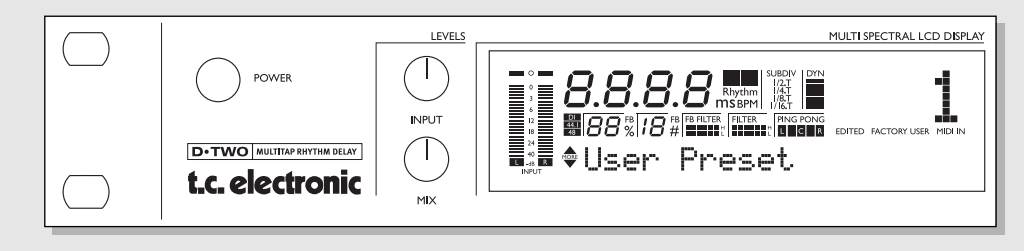

#### **POWER (Netzschalter)** Netzschalter.

#### **INPUT-Regler**

Zum Einstellen des Eingangspegels.

#### **MIX-Regler**

Legt das globale Mischungsverhältnis zwischen trockenem und bearbeitetem Signal fest. Die Maximalstellung entspricht 100% Effektanteil.

#### **INPUT (Eingangsanzeige)**

Die Eingangsanzeige zeigt den Eingangspegel von linkem und rechtem Kanal. Wertebereich: 0, - 3, -6, -12, -18, -24 und 40 dB.

#### **OVERLOAD-LEDs**

Die OVERLOAD-LEDs zeigen zwei mögliche Zustände an:

- Das Eingangssignal hat einen zu hohen Pegel und führt daher zu einer Übersteuerung.
- Der interne DSP des D•TWO ist überlastet.

Die Overload-LED leuchtet auf, sobald ein Sample 0 dBFS erreicht.

### **DELAY TIME-Anzeige**

Zeigt die Verzögerung entweder in Millisekunden (ms) oder Zählzeiten (BPM). Die Einstellung erfolgt im Setup-Menü. Das Tempo wird außerdem durch die blinkende TEMPO /RHYTHM-Anzeige angezeigt.

#### **SUBDIVISION-Anzeige**

Die gewählte Unterteilung wird auf das – durch »Tippen« auf die Tap-Taste – vorgegebene Tempo angewendet. Beispiel: Sie geben mit der TAP-Taste bei 120 BPM Viertelnoten vor; dies entspricht 500 ms. Wenn Sie als Unterteilung aber 1/8 wählen, wird stattdessen eine Delayzeit von 250 ms errechnet.

#### **DYNAMIC-Anzeigen**

Zeigen die Pegelabsenkung am Delay-Ausgang bei Verwendung des Dynamic Delay-Algorithmus.

#### **EDITED-Icon**

Leuchtet auf, sobald das derzeit aktive Preset verändert wurde.

**FACTORY/USER-Icon** Zeigt, ob Sie sich in der Werksoder der Anwender-Bank befinden.

#### **MIDI IN-Icon**

Zeigt eingehende MIDI-Daten an.

#### **SAMPLE RATE-Anzeige**

Die SAMPLE RATE-Anzeige zeigt die Clock-Quelle und die eingehende Masterclock. Wenn keine verwertbare Clock gefunden wurde, blinken die 44.1 und 48 kHz-Icons.

#### **FB (FEEDBACK) %**

Der zum Delay-Eingang zurückgeführte Signalanteil.

### **FB (FEEDBACK) #**

Die Zahl der Wiederholungen.

#### **FB FILTER-LEDs**

Zeigt die Einstellung der Feedback Highcut- und Lowcut-Filter.

#### **FILTER-LEDs**

Zeigt die Einstellung der globalen Highcut- und Lowcut-Filter. Wenn alle Felder leuchten, ist kein Filter aktiv.

**PING PONG-LEDs** Zeigt das Stereo-Panning.

# **KURZANLEITUNG**

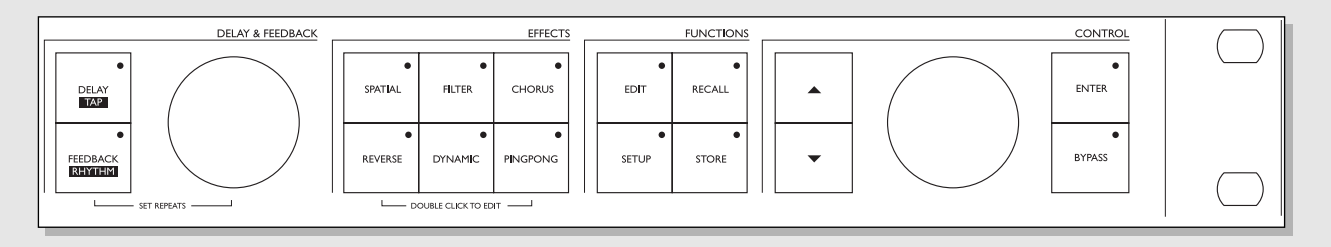

#### **DELAY/TAP-Taste**

Diese Taste hat zwei Funktionen:

- Wenn die LED dieser Taste leuchtet, können Sie mit dem DELAY-Drehregler die Verzögerung (Delay-Zeit) einstellen.
- Wenn Sie rhythmisch auf die Taste tippen, mißt das D•TWO die Zeit zwischen den beiden letzten Taps und berechnet auf der Grundlage der gewählten Unterteilung (Subdivision) die Delay-Zeit.

#### **FEEDBACK/RHYTHM-Taste**

Diese Taste hat drei Funktionen:

- Wenn die LED dieser Taste leuchtet, können Sie mit dem DELAY-Drehregler den Feedback-Grad (»%«) einstellen.
- Wenn Sie die Taste drücken und halten, können Sie mit dem DELAY-Drehregler die Zahl der Wiederholungen einstellen.
- Sie können ein rhythmisches Muster aus bis zu 10 »Taps« vorgeben.

#### **DELAY & FEEDBACK-Regler**

Legt je nach Auswahl die Verzögerung (Delay-Zeit) oder das Feedback fest.

#### **SPATIAL-Taste**

Schaltet die Spatial-Funktion an oder aus. Ein Doppelklick führt direkt zu den Spatial-Parametern.

Die verfügbaren Einstellungen:

- Offset für linken Kanal: ±200 ms.
- Phasenumkehr für jeden Kanal

### **FILTER-Taste**

Schaltet die Filterfunktionen an oder aus. Ein Doppelklick führt direkt zu den Highcut- und Lowcut-Filter-Parametern.

#### **CHORUS-Taste**

Schaltet den Chorus an oder aus. Ein Doppelklick führt direkt zu den Chorus-Parametern.

#### **REVERSE-Taste**

Schaltet das invertierte (Reverse) Delay an oder aus. Ein Doppelklick führt direkt zu den Reverse Delay-Parametern.

#### **DYNAMIC-Taste**

Schaltet das Dynamische Delay an oder aus. Ein Doppelklick führt direkt zu den Dynamic Delay-Parametern.

#### **PING PONG-Taste**

Schaltet die Ping Pong-Funktion an oder aus. Ein Doppelklick führt direkt zu den Ping Pong-Parametern.

#### **EDIT-Taste**

Ruft die allgemeine Edit-Seite auf. Hier finden Sie alle Preset-Parameter zur Signalbearbeitung. Blättern Sie mit den CURSOR-Tasten durch die Parameter.

#### **RECALL-Taste**

Öffnet das Recall-Menü.

#### **SETUP-Taste**

Öffnet das Setup-Menü. Hier werden Ein- und Ausgänge kofiguriert sowie übergreifende Einstellungen festgelegt.

#### **STORE-Taste**

Ruft das Store-Menü zum Speichern von Presets auf. Presets können nur in der Anwender-Bank gespeichert werden. Wählen Sie den Speicherplatz mit dem CONTROL-Drehregler. Bestätigen Sie die Funktion durch Drücken der ENTER-Taste.

#### **Vertikale CURSOR-Tasten**

Mit den Cursortasten können Sie durch die Menüs des D•TWO »blättern«.

**CONTROL-Drehregler** Dient zum Ändern von Werten.

### **ENTER-Taste**

Dient zum Bestätigen von Funktionen.

#### **BYPASS-Taste**

Zum Stummschalten/Umgehen der Signalbearbeitung. Es gibt drei Betriebsarten:

- 1 Mix 0%: Das Eingangssignal wird direkt an den Ausgang weitergeleitet.
- 2 Fx Input: Der Effekt wird umgangen und das unbearbeitete Signal durchgeleitet.
- 3 FX Output: Schaltet die Ausgänge komplett ab.Die Bypass-Betriebsart wird im Setup-Menü festgelegt.

# **KURZANLEITUNG**

## **Konfigurieren des D•TWO**

– Schließen Sie das D•TWO in der unten gezeigten Weise mit 6,3 mm-Klinkenkabeln an.

#### **Mode-Auswahl**

Das D•TWO hat zwei Betriebsarten: »Regular« und »Rhythm«.

#### **Regular-Betriebsart**

Die Standard-Betriebsart des D•TWO für den normalen Einsatz als Delay.

#### **Rhythm-Betriebsart**

Ein einzigartiges Feature, bei dem Sie ein beliebiges rhythmisches Muster als Grundlage für das Delay vorgeben können. Sobald Sie auf die FEEDBACK/RHYTHM-Taste zu »tippen« beginnen, wechselt das D•TWO automatisch in die Rhythm-Betriebsart.

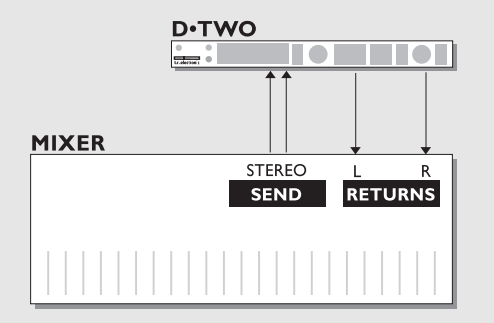

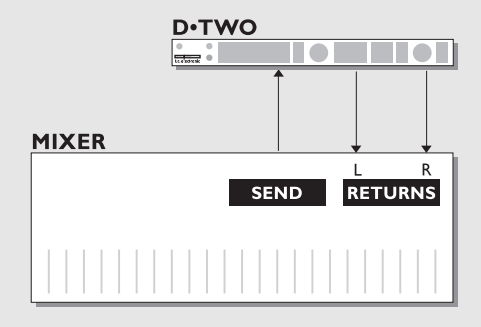